**Alpha To Gray Keygen For Windows (Latest)**

[Download](http://evacdir.com/acetyle/QWxwaGEgdG8gR3JheQQWx/renaults/shiela/allergologia?subspecies=ZG93bmxvYWR8U2c2Tm1ONGRIeDhNVFkxTkRVeU1qRXhNSHg4TWpVM05IeDhLRTBwSUhKbFlXUXRZbXh2WnlCYlJtRnpkQ0JIUlU1ZA&variabels)

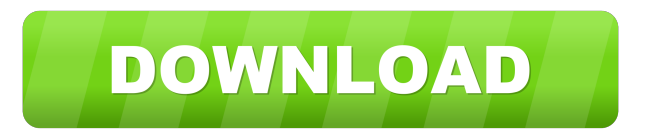

# **Alpha To Gray Crack + [Mac/Win]**

\* Convert any color to greyscale \* Convert any alpha channel to gray \* To be able to save images, you need to have permission from the author. \* Easily integrated \* Light and usable \* Average rating: 8/10 Alpha to Gray was last modified: September 29th, 2019 Photoshop 14 comments Or you can use luminance settings on a layer mask (on top of the layer with alpha, and above the background). This is if the layer itself is at least partly transparent, because a mask with a color inside should be unaffected by this... First, make a copy of your source image (you can use Save As if you're on a Mac, I think on Windows you need to copy to the desktop, or just open the new image with the right program). Then use image editing software to export that layer as a greyscale image. Then paste it into the same layer mask on the newly made copy. Finally, make a new layer below that with alpha black, and use the mask on the new layer to mask out the blue/green parts. Result: ... Or if you don't want to use a program to make the greyscale image, you can just do it manually: Take a new black layer, and fill the top with black. Duplicate that layer, and fill the bottom with white. Press CTRL+J to make a copy of the top layer. Now, add a Levels Adjustment layer. Use the channel dropdown to select the top layer (you need to press ALT to access that), then in the Levels dialog, press the right arrow to toggle it's setting from Saturation to Luminance. Now, you'll notice that the red channel is almost pure white, whereas the blue/green channel is full of color. This is because of the color of the top layer (which is white) and the greenish hue of the second layer. So you need to make the top layer darker, to counter that. To do that, you'll need to change the Saturation setting (and keep Luminance to 0), but only on the top layer. Open the Levels dialog, and in the right side of the window, use the arrow keys to move down to the blue/green channel, then press Alt+E to lock that layer and use the paint bucket to adjust the settings. The result will be

## **Alpha To Gray Crack Free [Win/Mac] [Latest] 2022**

Export Selection to Alpha to Gray Free Download Export selection to Alpha to Gray Download With Full Crack Revert Selection to Alpha to Gray Free Download Revert Selection to Alpha to Gray Alpha to Gray Alpha to Gray is a Paint.net extension that you can use to convert each pixel from transparent layers into black, white or gray, in accordance with its alpha value. It gives you the possibility to adjust the intensity. The tool can be seamlessly handled, even by Paint.net beginners. Easy to install and access In order to get this plugin up and running, all you have to do is copy the downloaded DLL file to the "Effects" folder of the image editor's installed directory. It also works if you have a portable edition of Paint.net at hand. Make sure to restart the application if it was already launched, in order to finalize setup and get access to the new extension. It can be found in the "Effects" menu, called "Alpha to Grayscale". Convert alpha to gray and set the tolerance level The level of tolerance can be established by moving a slider or by entering the percentage value. Worth mentioning is that the image effects can be previewed while making them, so there's no need to apply modifications, check results, and undo your action or remove the last created layer if you're not pleased with the new settings. There are no other notable options provided by this piece of software. Evaluation and conclusion Although it hasn't received updates for a long time, Alpha to Gray worked smoothly with the most recent version of Paint.net, without causing it to hang, crash or indicate errors. We haven't come across any kind of stability issues in this regard. On the other hand, Alpha to Gray doesn't leave much room for configuration, especially when it comes to advanced users looking for versatility. Nevertheless, you easily use it if you're interested in converting alpha channels to greyscale and setting the level of intensity.Team Smart Smart PMC Smart Smart is an independent real estate investment company with an innovative approach to financial advisory services, real estate and tenant representation. The company focuses on buying and renovating buildings located in prime rental corridors in attractive markets. The majority of its real estate investment portfolio is in the Northeastern United States.Smart Smart's sophisticated software provides personalized service to each individual client based on financial goals, as well as custom reporting of value, management 77a5ca646e

### **Alpha To Gray [March-2022]**

Alpha to Gray is a Paint.net extension that you can use to convert each pixel from transparent layers into black, white or gray, in accordance with its alpha value. It gives you the possibility to adjust the intensity. The tool can be seamlessly handled, even by Paint.net beginners. Easy to install and access In order to get this plugin up and running, all you have to do is copy the downloaded DLL file to the "Effects" folder of the image editor's installed directory. It also works if you have a portable edition of Paint.net at hand. Make sure to restart the application if it was already launched, in order to finalize setup and get access to the new extension. It can be found in the "Effects" menu, called "Alpha to Grayscale". Convert alpha to gray and set the tolerance level The level of tolerance can be established by moving a slider or by entering the percentage value. Worth mentioning is that the image effects can be previewed while making them, so there's no need to apply modifications, check results, and undo your action or remove the last created layer if you're not pleased with the new settings. There are no other notable options provided by this piece of software. Evaluation and conclusion Although it hasn't received updates for a long time, Alpha to Gray worked smoothly with the most recent version of Paint.net, without causing it to hang, crash or indicate errors. We haven't come across any kind of stability issues in this regard. On the other hand, Alpha to Gray doesn't leave much room for configuration, especially when it comes to advanced users looking for versatility. Nevertheless, you easily use it if you're interested in converting alpha channels to greyscale and setting the level of intensity. Saturday, March 26, 2014 In the past we've discussed how using hexadecimal color codes (not RGB) can give a significant boost in the overall speed of your workflow. In most cases you will have to switch to hexadecimal color codes, but what if you can't or don't want to? Are there any methods in Paint.net that can help you create and edit the desired colors with high fidelity? In this article we'll discuss a simple yet effective method of converting any color to a hexadecimal color code that also lets you view the original colors and their RGB values. The key idea behind this method is to use a 4x4 or 5x5 color

#### **What's New in the?**

In the world of art, color is regarded as a major element of any sort of painting. The combination of colors can bring out an image's bright side or dark side. Artists use their imagination to create whatever they feel like. With these features in mind, we've decided to prepare a Paint.net plug-in that will help you to apply color adjustments for any image. Of course, you can use the plug-in for any of the colors that you want, but we decided to support only the CMYK color mode as well as the following adjustments: - Increase contrast level - Increase brightness - Decrease brightness - Decrease saturation - Increase saturation - Increase color level - Decrease color level - Increase black level - Decrease black level - Increase white level - Decrease white level - Increase grayscale level - Decrease grayscale level - Increase intensity level - Decrease intensity level - Increase transparency level - Decrease transparency level - Increase gray level - Decrease gray level - Decrease transparency level - Increase image scale - Decrease image scale - Increase transparency level - Decrease transparency level - Increase black level - Decrease black level - Increase white level - Decrease white level - Increase grayscale level - Decrease grayscale level - Increase intensity level - Decrease intensity level - Increase transparency level - Decrease transparency level - Increase image scale - Decrease image scale - Increase transparency level - Decrease transparency level - Increase black level - Decrease black level - Increase white level - Decrease white level - Increase grayscale level - Decrease grayscale level - Increase intensity level - Decrease intensity level - Increase transparency level - Decrease transparency level - Increase image scale - Decrease image scale - Increase transparency level - Decrease transparency level - Increase black level - Decrease black level - Increase white level - Decrease white level - Increase grayscale level - Decrease grayscale level - Increase intensity level - Decrease intensity level - Increase transparency level - Decrease transparency level - Increase image scale - Decrease image scale - Increase transparency level - Decrease transparency level - Increase black level - Decrease black level - Increase white level - Decrease white level - Increase grayscale level - Decrease grayscale level - Increase intensity level - Decrease intensity level - Increase transparency level - Decrease transparency level - Increase image scale - Decrease image scale - Increase transparency level - Decrease transparency level - Increase black level - Decrease black level - Increase white level - Decre

#### **System Requirements:**

1. OS: Windows 7/8/10, or MacOS X 10.6 or later 2. Processor: 1.4GHz+ Dual-Core 3. RAM: 2GB (4GB+ for the English version) 4. HDD: 50 GB 5. Graphics: NVIDIA GeForce GTX 560 (or AMD Radeon HD 6970 or better), OpenGL 2.0 or later 6. DirectX: Version 9.0c 7. Video Driver: Version 180 or later 8. Network: Broadband Internet connection

Related links:

<https://clowder-house.org/wp-content/uploads/2022/06/ANTLRWorks-1.pdf>

[https://startclube.net/upload/files/2022/06/ZjqDOFSpyLgz2nJKqO7P\\_06\\_bc9de50f79da82495bfeeefc9e94ae4a\\_file.pdf](https://startclube.net/upload/files/2022/06/ZjqDOFSpyLgz2nJKqO7P_06_bc9de50f79da82495bfeeefc9e94ae4a_file.pdf) <https://simonerescio.it/wp-content/uploads/2022/06/BiDiBWizard-1.pdf>

https://www.fooos.fun/social/upload/files/2022/06/9gFP78h69MgfecOGeWay\_06\_bc9de50f79da82495bfeeefc9e94ae4a\_file.p [df](https://www.fooos.fun/social/upload/files/2022/06/9gFP78h69MgfecQGeWay_06_bc9de50f79da82495bfeeefc9e94ae4a_file.pdf)

<http://www.hacibektasdernegi.com/wp-content/uploads/THTMLForm.pdf>

[https://ictlife.vn/upload/files/2022/06/rDdkRfhpZqd18kbjUM3g\\_07\\_f0c3f0f2060b978f424d78c08179c81a\\_file.pdf](https://ictlife.vn/upload/files/2022/06/rDdkRfhpZqd18kbjUM3g_07_f0c3f0f2060b978f424d78c08179c81a_file.pdf)

[https://medkonnet.com/upload/files/2022/06/SKXoSDLTTbebmeuNAs9s\\_06\\_bc9de50f79da82495bfeeefc9e94ae4a\\_file.pdf](https://medkonnet.com/upload/files/2022/06/SKXoSDLTTbebmeuNAs9s_06_bc9de50f79da82495bfeeefc9e94ae4a_file.pdf) [https://www.soonaradio.com//upload/files/2022/06/uG68zHOLTyUUX1b1DzL9\\_06\\_f0c3f0f2060b978f424d78c08179c81a\\_fil](https://www.soonaradio.com//upload/files/2022/06/uG68zHOLTyUUX1b1DzL9_06_f0c3f0f2060b978f424d78c08179c81a_file.pdf) [e.pdf](https://www.soonaradio.com//upload/files/2022/06/uG68zHOLTyUUX1b1DzL9_06_f0c3f0f2060b978f424d78c08179c81a_file.pdf)

<http://www.male-blog.com/2022/06/06/open-nds-save-converter-crack-with-registration-code-2022-latest/> <http://nadinarasi.com/?p=4741>